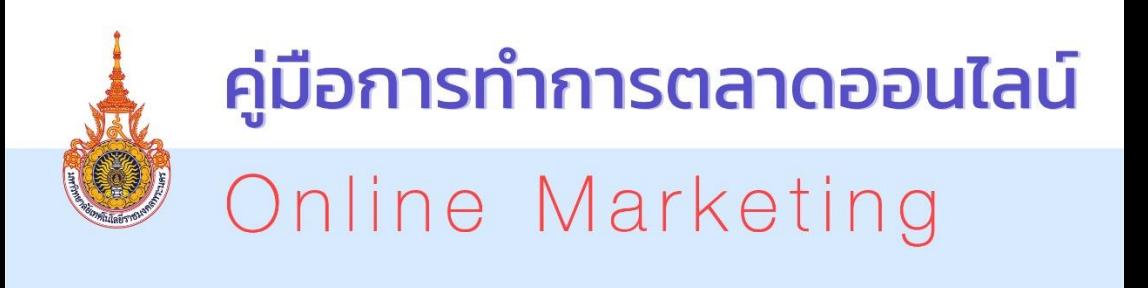

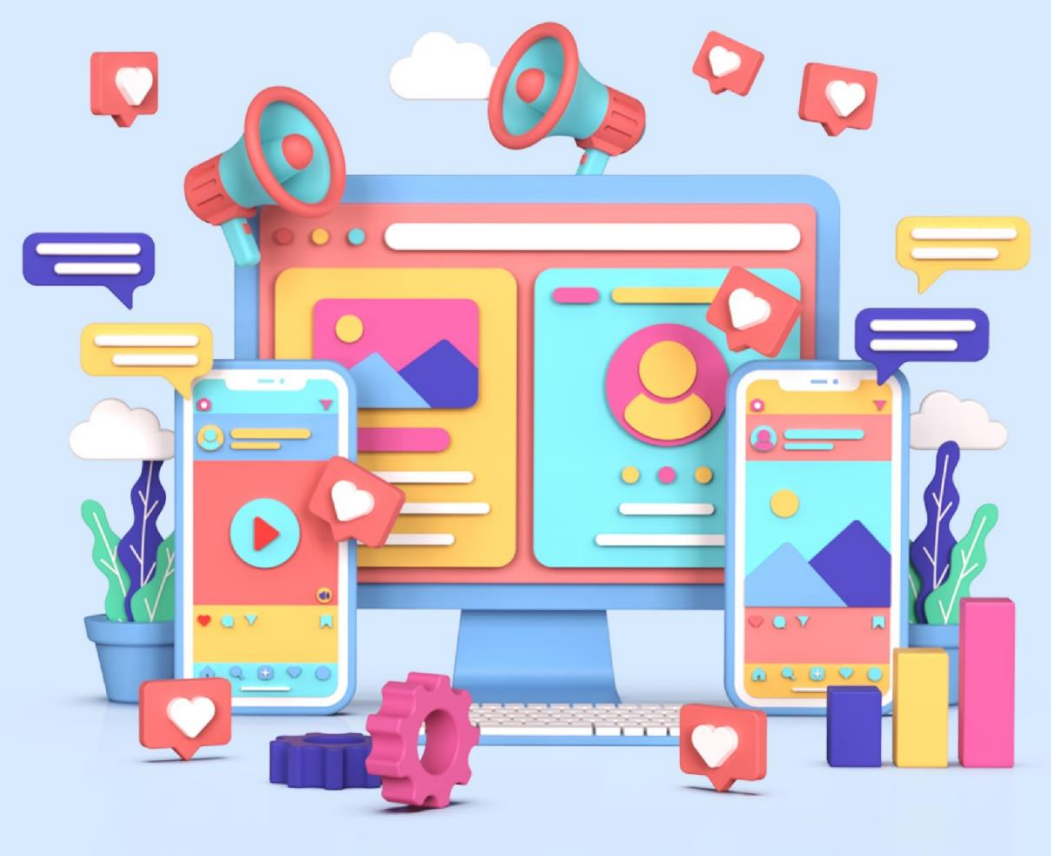

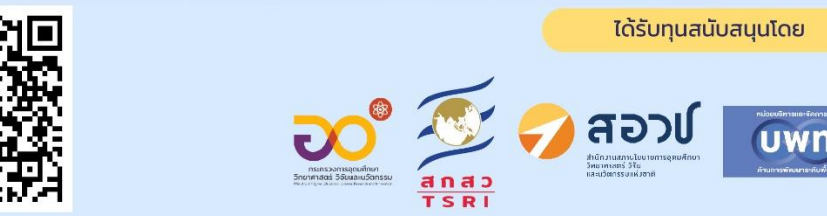

โครงการการพัฒนารูปแบบการตลาดแบบมีส่วนร่วม ี สำหรับอาหารเลี้ยงสัตว์น้ำเศรษฐกิจและผลิตภัณฑ์แปรรูปอาหารทางทะเล

# ผู้จัดทำ

# **คณะที่ปรึกษา**

1. ดร.ประกอบ ชาติภุกต์ ผู้อำนวยการสถาบันวิจัยและพัฒนา มหาวิทยาลัยเทคโนโลยีราชมงคลพระนคร 2. ผู้ช่วยศาสตราจารย์ขวัญฤทัย วงศ์กำแหงหาญ อาจารย์ประจำคณะบริหารธุรกิจ มหาวิทยาลัยเทคโนโลยีราชมงคลพระนคร

# **คณะผู้จัดทำ**

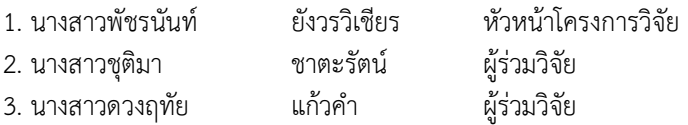

# คำเบ้า

คู่มือการทำการตลาดออนไลน์ (Online Marketing) ภายใต้โครงการการ พัฒนารูปแบบการตลาดแบบมีส่วนร่วมสำหรับอาหารเลี้ยงสัตว์น้ำเศรษฐกิจและ ผลิตภัณฑ์แปรรูปอาหารทางทะเล มีวัตถุประสงค์เพื่อใช้เป็นแนวปฏิบัติในการทำ การตลาดออนไลน์สำหรับชุมชน/ผู้ประกอบการ ในอำเภอบ้านแหลม จังหวัดเพชรบุรี หน่วยงานภาครัฐและภาคเอกชนที่เกี่ยวข้อง สามารถนำไปประยุกต์ใช้เป็นแนวทางใน การพัฒนาและเพิ่มช่องทางการจัดจำหน่ายสินค้าของชุมชน/ผู้ประกอบการ โดยคู่มือ ฉบับนี้ประกอบด้วยเนื้อหาสาระของ 1) คำนิยามของการตลาดออนไลน์ (Online Marketing) 2) วิธีการทำตลาดออนไลน์3) ความสำคัญและประโยชน์ของการตลาด ออนไลน์และ 4) ช่องทางการทำตลาดออนไลน์

คณะผู้ทำหวังเป็นอย่างยิ่งว่าคู่มือฉบับนี้จะเป็นประโยชน์ต่อกลุ่มเป้าหมาย นำร่องในอำเภอบ้านแหลม จังหวัดเพชรบุรี และผู้ที่สนใจเพื่อนำไปพัฒนาและเพิ่ม ช่องทางการจัดจำหน่ายสินค้าต่อไป

คณะผู้จัดทำ

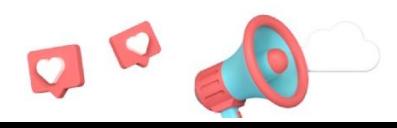

# สำรบัญ

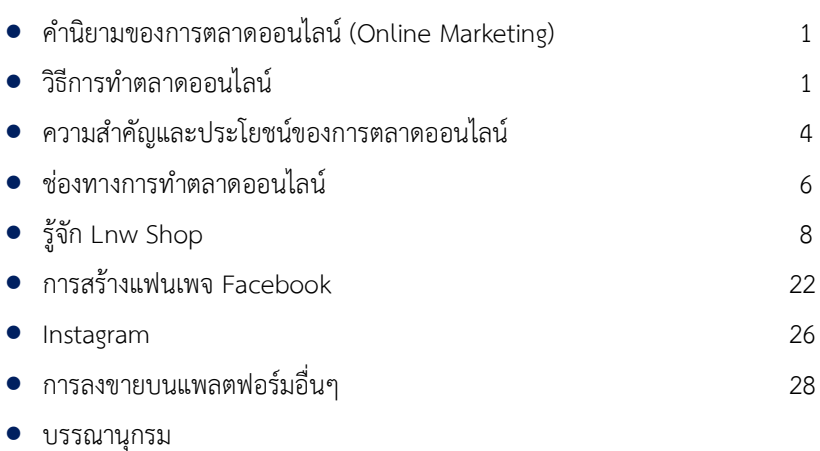

**1**

## ี้คำนิยามของการตลาดออนไลน์ (Online Marketing)

การตลาดออนไลน์ (Online Marketing) คือ การทำการตลาดในสื่อ ออนไลน์ มีวัตถุประสงค์หลักเพื่อทำให้ สินค้าของเราเป็นที่รู้จักเพิ่มมากขึ้น โดยใช้วิธี ต่างๆ ในการ โฆษณา เว็บไซต์หรือโฆษณาขายสินค้า ที่จะนำสินค้าของเราไปเผยแพร่ ตามสื่อออนไลน์ เพื่อให้ผู้อื่นได้รับรู้และเกิดความสนใจ จนกระทั่งเข้ามาใช้บริการหรือ ซื้อสินค้าของเราในที่สุด โดยการตลาดออนไลน์ (Online Marketing) สามารถทำได้ หลายช่องทาง

# ้วิธีการทำตลาดออนไลน์

วิธีการทำการตลาดบนโลกออนไลน์ องค์ประกอบต่างๆ ของการตลาดแบบ พาณิชย์อิเล็กทรอนิกส์ เป็นสิ่งสำคัญ ที่ผู้ประกอบการซึ่งมีหน้าร้านบนโลกไซเบอร์แห่ง นี้จะต้องทำความเข้าใจเป็น อย่างดี เพื่อจะได้จัดกิจกรรมทางการตลาดอย่างเหมาะสม และเกิดประสิทธิภาพมากที่สุด

ในช่วงเริ่มต้นนั้นการตลาดอาจเป็นเรื่องยากของผู้ประกอบการหน้าใหม่ รวมถึงผู้ประกอบการที่ดำเนินธุรกิจอยู่ แต่การศึกษาหาข้อมูล และการทำความเข้าใจ ในวิธีการการตลาดจะสามารถนำเอาข้อมูลดังกล่าวไปใช้เพิ่ม เติมความเข้าใจได้มาก ยิ่งขึ้น ซึ่งทำให้ธุรกิจออนไลน์ของคุณสามารถเข้าถึงกลุ่มผู้ใช้ได้อย่างตรงกลุ่มเป้า หมาย การใช้อิเล็กทรอนิกส์เป็นเครื่องมือเชิงพาณิชย์นั้น สามารถช่วยให้ผู้ขาย ประหยัดค่าใช้จ่าย ทั้งในเรื่องของสินค้า พนักงานขาย และให้บริการได้ตลอด 7 วัน 24 ชั่วโมง โดยเครือข่ายอินเทอร์เน็ตที่มีผู้ใช้ทั่วโลกกว่า 600 ล้านคนทำให้ปริมาณการ ซื้อขายเพิ่มขึ้นอยู่ตลอดเวลา แต่ทั้งนี้ ผู้ขายจะต้องศึกษาเรื่องของสินค้า, ช่องทางการ ประชาสัมพันธ์ ตลอดจนกำหนดกลุ่มเป้าหมายให้ชัดเจน เพื่อให้การใช้สื่อประเภทนี้มี ประสิทธิภาพสูงสุด

# **องค์ประกอบที่ 1 ผลิตภัณฑ์ (Product)**

แม้เว็บไซต์จะมีความสวยงาม แต่หากผลิตภัณฑ์ไม่ตรงกับความต้องการของ ลูกค้า ความสวยงามหรือตื่นตาตื่นใจเพียงอย่างเดียวก็ไม่สามารถที่จะสร้างรายได้ให้ กับธุรกิจได้ ดังนั้น ผู้ผลิตจึงควรที่จะมีการวิเคราะห์สินค้าว่ารูปแบบควรเป็นลักษณะ ใด การใช้ประโยชน์ของสินค้า และกลุ่มเป้าหมายหรือผู้ซื้อ โดยเฉพาะการผลิตสินค้าที่ ไม่มีขายทั่วไปในช่องทางปกติ เช่นผลิตภัณฑ์แปรรูปสมุนไพรจากเกษตร เช่น ปลาร้า ก้อน, ปลาร้าผง, สมุนไพรเพื่อสุขภาพ เป็นอีกวิธีหนึ่งที่ทำให้สินค้านั้นเป็นที่ต้องการ ของผู้ซื้อออนไลน์

ปัญหาสำคัญของการซื้อขายสินค้าทางอินเทอร์เน็ตคือ ลูกค้าไม่สามารถ ทดลองสินค้าได้ก่อน แม้ว่าสินค้านั้นจะดีจริง ลูกค้าส่วนใหญ่มีแนวโน้มจะซื้อสินค้า จากร้านที่เขาเคยได้ยินชื่อมาก่อน หรือมิฉะนั้น สินค้าจะต้องมีตรายี่ห้อ เพื่อจะได้ มั่นใจในคุณภาพสินค้า และการสร้างความน่าเชื่อถือของร้านค้า ว่าจะไม่ทุจริต เพราะ จำนวนเงินธุรกรรมที่ผู้บริโภคซื้อผ่านเว็บไซต์ บางครั้งก็ไม่คุ้มที่จะฟ้องร้องหากผู้ขาย ทุจริต นอกจากนั้น ผู้ขายจะต้องคำนึงถึงการจัดส่งสินค้าให้อยู่ในสภาพที่ดีด้วย

# **องค์ประกอบที่ 2 ราคา (Price)**

สินค้าไทยอาจมีราคาถูกเมื่อคำนวณในสกุลเงินต่างประเทศ แต่การขาย สินค้าไปต่างประเทศในลักษณะผู้ผลิตสู่ผู้บริโภค (B2C) นั้น ผู้ซื้อต้องชำระค่าขนส่ง และภาษีนำเข้าด้วย ซึ่งขณะนี้ค่าขนส่งสินค้า 1 กิโลกรัมไปอเมริกา โดยบริษัทขนส่งมี ต้นทุนประมาณ 1,000 บาท ดังนั้น สินค้าเหล่านี้อาจจะมีราคาแพงกว่าที่ซื้อจากร้าน ในอเมริกาได้ ในระยะยาวแล้วต้นทุนการผลิตของไทยอาจสูงกว่าอินเดีย หรือจีน เพราะค่าแรงที่ปรับตัวสูงขึ้นของไทย ทำให้ไม่สามารถพึ่งพาการส่งออกด้วยการขาย ของถูกได้อีกต่อไป ดังนั้น ผู้ขายจึงควรเน้นการตั้งราคาให้เหมาะสมกับคุณภาพของ สินค้า หมั่นตรวจสอบการเปลี่ยนแปลงราคาของคู่แข่งใกล้เคียง นอกจากนี้ ในการขาย สินค้าบางชนิดเช่นเครื่องประดับที่มีขนาดเล็กและน้ำหนักเบา อาจทำให้ต้นทุนค่า ขนส่งสูง เพราะมีการคำนวณน้ำหนักขั้นต่ำในการส่ง ผู้ขายจึงควรนำเสนอสินค้า

เครื่องประดับเป็นชุด แทนที่จะแยกขายเป็นชิ้น ซึ่งเมื่อรวมราคาเป็นชุดแล้วจะทำให้ ลูกค้ามีความรู้สึกว่าราคาไม่สูงนัก ในกรณีที่ผู้ขายทราบตลาดหลักของตนว่าเป็นกลุ่ม ลูกค้าจากประเทศอะไรแล้ว อาจทำการคำนวณค่าจัดส่งรวมเข้าไปในราคาสินค้าเลย เพื่อจะช่วยร่นกระบวนการตัดสินใจซื้อของลูกค้าให้สั้นขึ้น สำหรับการตั้งราคาเพื่อ จำหน่ายสินค้าผ่านอินเทอร์เน็ตนั้น ผู้ขายจะต้องมีการคำนวณต้นทุนให้รอบคอบ หรือ ความเสี่ยงต่างๆ ที่อาจจะเกิดขึ้น เช่น การที่ลูกค้าทำรายการซื้อด้วยบัตรเครดิตนั้น ธนาคารจะมีการคิดค่าธรรมเนียม 3% ซึ่งผู้ขายจะต้องนำค่าใช้จ่ายนี้ไปรวมเป็นต้นทุน ก่อนตั้งราคาสินค้าด้วย

### **องค์ประกอบที่ 3 ช่องทางการจัดจำหน่าย (Place)**

คำกล่าวที่ว่า ทำเลดีมีชัยไปกว่าครึ่ง ดูจะเป็นคำพูดที่มีน้ำหนักอยู่เสมอใน โลกธุรกิจ เพราะทำเลการค้าที่ดีหลายแห่งจะมีค่าจอง ค่าเซ้งในราคาที่สูงลิบลิ่ว เนื่องจากเป็นที่ต้องการของคู่แข่งหลายราย และทำเลการค้าที่ดีก็มีอยู่จำกัด ทำให้ ผู้ประกอบการขนาดเล็กหลายรายจึงต้องเริ่มธุรกิจด้วยการใช้รถเข็น หรือเปิดแผงลอย ย่อยๆ ก่อน ถ้าจะเทียบกับเว็บไซต์พาณิชย์อิเล็กทรอนิกส์ การหาทำเลอาจจะ เทียบเคียงได้กับการตั้งชื่อร้านค้า ที่ศัพท์ทางอินเทอร์เน็ตเรียกว่า โดเมนเนม (Domain Name) ในทางอินเทอร์เน็ตนั้นไม่มีข้อจำกัดทางกายภาพ ดังนั้นทำเล การค้าทางอินเทอร์เน็ตจึงไม่ได้หมายถึงที่ตั้งของร้าน ร้านค้าอาจใส่ข้อมูลสินค้าบน เครื่องคอมพิวเตอร์ที่ตั้งอยู่ที่ประเทศไทย อเมริกา หรือ อินเดีย ได้ โดยลูกค้าไม่ได้ สนใจมากนัก และส่วนใหญ่แล้วไม่ทราบด้วยซ้ำว่าเครื่องคอมพิวเตอร์ของร้านค้าอยู่ที่ ประเทศใด แต่ลูกค้าเข้าสู่ร้านค้าโดยจดจำชื่อร้าน เช่น Amazon.com หรือ Hotmail.com ชื่อร้านค้าเหล่านี้เปรียบเสมือนยี่ห้อสินค้า และชื่อเหล่านี้เป็น ทรัพยากรที่มีอยู่จำกัดบนโลกอินเทอร์เน็ต เช่นเดียวกับทำเลทองย่านการค้า การจด ทะเบียนโดเมนเนมจึงควรเลือกชื่อที่จดจำได้ง่าย แต่ส่วนใหญ่ชื่อที่ดี มักจะถูกจดไป หมดแล้ว ในปัจจุบันจึงเกิดธุรกิจซื้อขายเฉพาะชื่อโดเมนเนมเกิดขึ้นอย่างไรก็ตาม ผู้ประกอบการไทยไม่ควรยึดเว็บไซต์เป็นช่องทางการค้าเพียงอย่างเดียว หากมีโอกาส เปิดช่องทางการค้าตามวิธีปกติได้ก็ควรจะทำควบคู่กันไปด้วย เพื่อสร้างความมั่นใจ

**3**

ให้กับผู้ซื้อ การมีเว็บไซต์นั้น จะเป็นประโยชน์ต่อการให้ข้อมูลเบื้องต้นแก่ลูกค้าก่อน ซื้อ หรือมีการซื้อซ้ำได้ หลังจากที่ลูกค้าได้ซื้อสินค้าจากช่องทางปกติไปทดลองใช้จน พอใจแล้ว

# **องค์ประกอบที่ 4 การส่งเสริมการขาย (Promotion)**

การส่งเสริมการขายบนเว็บไซต์เป็นสิ่งจำเป็นเช่นเดียวกับการค้าปกติ โดย รูปแบบมีตั้งแต่การจัดชิงรางวัล การให้ส่วนลดพิเศษในเทศกาลต่างๆ รวมทั้งการ โฆษณาประชาสัมพันธ์ให้ลูกค้าเข้ามาเลือกสินค้าที่เว็บไซต์ นอกจากการโฆษณา ประชาสัมพันธ์ในสื่อปกติ เช่น หนังสือพิมพ์ นิตยสาร วิทยุ โทรทัศน์แล้ว ยังมีการ โฆษณาด้วยรูปแบบที่เรียกว่าป้ายโฆษณาบนเว็บไซต์ (Banner Advertising) ซึ่งมี ลักษณะคล้ายสื่อสิ่งพิมพ์ แต่จะแสดงบนเว็บไซต์อื่น การโฆษณาลักษณะนี้จะคิด ค่าใช้จ่ายตามจำนวนครั้งที่แสดงโฆษณาโดยนับเป็นจำนวน หลักพันครั้ง หรือ CPM ซึ่งมาจากคำว่า Cost Per Thousand Impressions วิธีการประชาสัมพันธ์เว็บไซต์ที่ ได้ผลดีอีกวิธีหนึ่งคือ การลงทะเบียนในเว็บไซต์เครื่องมือค้นหา เช่น Yahoo.com, Google.com หรือ การประมูลขายสินค้าในเว็บไซต์ eBay.com นอกจากการ ประชาสัมพันธ์ด้วยวิธีต่างๆ ให้ลูกค้ารู้จักเว็บไซต์แล้ว บริการหลังการขายก็เป็นเรื่อง สำคัญ เพราะการที่ลูกค้าสั่งซื้อสินค้าครั้งหนึ่งนั้น ไม่ได้หมายถึงการที่ผู้ขายจะได้รับ เพียงคำสั่งซื้อเดียว หากมีบริการที่ดี เช่น การส่งของแถม หรือคูปองส่วนลดไปพร้อม กับสินค้า จะทำให้ลูกค้าเกิดความประทับใจ และอาจกลับมาซื้อซ้ำ หรืออาจบอกต่อ เพื่อนฝูงให้มาใช้บริการร้านออนไลน์ของผู้ขายต่อไปได้

# ์ ความสำคัญและประโยชน์ของการตลาดออนไลน์

องค์กรธุรกิจคงปฏิเสธไม่ได้ว่าการเติบโตของโลกดิจิทัล ส่งผลให้ไลฟ์สไตล์ การใช้ชีวิตของผู้บริโภคเปลี่ยนแปลงไป ให้ความสำคัญกับการสื่อสารผ่านทาง ออนไลน์มากยิ่งขึ้น ดังนั้นองค์กรธุรกิจเองก็ย่อมต้องเปลี่ยนแปลงเช่นกัน ด้วยการ ปรับตัวมาทำการตลาดออนไลน์เพิ่มมากขึ้น วันนี้เรามี 9 ข้อดีของการทำการตลาด ออนไลน์ มาฝากกันเพื่อให้ทุกท่านมั่นใจว่าน่าทำเพียงใด

**5**

สร้างตัวตนในแบรนด์สินค้าและบริการได้ง่ายมากขึ้น โดยการเลือกนำเสนอ ความเป็นตัวตนของแบรนด์ผ่านการใช้คอนเทนท์การตลาดไปยังลูกค้ากลุ่มเป้าหมาย ได้ทันที

ลูกค้าจดจำแบรนด์ได้มากขึ้นโดยการให้ นั่นก็คือ ให้สาระความรู้ สิ่งที่เป็น ประโยชน์ รวมถึงสิ่งที่สามารถช่วยแก้ปัญหาให้ลูกค้าได้

เข้าถึงกลุ่มเป้าหมายได้อย่างแท้จริง การทำตลาดออนไลน์นั้นสามารถใช้ เทคโนโลยีเข้ามาช่วยให้เข้าถึงกลุ่มเป้าหมายได้อย่างแม่นยำ ไม่ว่าจะเป็นการโฆษณา Google โดยเลือก Google Ads หรือ Google Display Network เราสามารถเลือก ได้ตรงตามกลุ่มเป้าหมายและคุ้มค่า

สามารถดึงดูดลูกค้ารายใหม่ให้เกิดความสนใจ เพราะการทำตลาดออนไลน์ ไม่ได้จำกัดพื้นที่ในการสื่อสาร สามารถหาลูกค้าใหม่ได้ทั่วทุกมุมโลก

สร้างความภักดีต่อแบรนด์ได้ง่ายขึ้น แบรนด์สามารถสื่อสารกับลูกค้าได้ อย่างสม่ำเสมอ ด้วยการโต้ตอบและแนะนำสินค้าพร้อมทั้งสามารถจัดส่งแคมเปญ ส่งเสริมการขายให้ลูกค้ากลุ่มเป้าหมายได้อย่างต่อเนื่อง

เป็นตัวกลางในกระจายข่าวสารและโปรโมชั่นของสินค้าและบริการได้อย่าง รวดเร็ว และเป็นวงกว้าง

สามารถวัดผลได้ง่าย หลากหลายรูปแบบไม่ว่าจะเป็นยอด Reach, View, Impressions, Click และรวมไปถึง ROI ซึ่งสามารถนำมาวิเคราะห์วัดผลทาง การตลาดได้

ต้นทุนต่ำ เนื่องจากการนำเสนอสินค้าและบริการนั้นสามารถนำเสนอได้ทั้ง รูปแบบวีดีโอ และภาพนิ่ง ซึ่งเราสามารถเสียค่าใช้จ่ายในการลงทุนเป็นครั้ง ก็สามารถ ใช้ได้ตลอด

การตอบกลับข้อความสะดวก รวดเร็ว เพราะการตอบกลับคือการแสดง ความใส่ใจในการแก้ไขปัญหาให้ลูกค้า จึงทำให้ลูกค้ามีความรู้สึกที่ดีต่อแบรนด์

# $\left[$ ช่องทางการทำตลาดออนไลน์ $\left[$

ไม่ว่าธุรกิจไหนในยุคนี้ก็ทำออนไลน์ แต่ก็ใช่ว่าทุกธุรกิจที่จะประสบ ความสำเร็จกันได้ง่าย ๆ แม้ว่าทุกวันนี้จะมีเครื่องมือทางการตลาดออนไลน์ (Marketing Tech) เพื่อเป็นตัวช่วยของธุรกิจคุณได้มากมายผ่านช่องทางการขาย สินค้าออนไลน์ต่างๆ คำถามที่น่าสนใจก็คือ "นอกจากขายของออนไลน์อะไรดีแล้ว ขายผ่านช่องทางไหนดีที่สุด?"

3 ช่องทางหลัก ทั้งการขายผ่านเว็บไซต์ขายของออนไลน์, ขายสินค้า ออนไลน์ผ่าน Social Media ต่าง ๆ และการเปิดร้านค้าออนไลน์บน E-Marketplace ว่าธุรกิจแบบไหน ใช้อย่างไรให้สำเร็จ มาเปรียบเทียบแบบชัด ๆ ทั้งข้อดี-ข้อเสีย ความ ท้าทายแต่ละช่องทาง ให้เจ้าของธุรกิจนำไปใช้ประโยชน์

### **ข้อดีของการขายสินค้าออนไลน์บนเว็บไซต์**

1. มีความน่าเชื่อถือ เพราะสามารถใส่ข้อมูลที่เป็นทางการของธุรกิจในหน้า เว็บไซต์ได้

2. สร้าง Brand Loyalty ให้ลูกค้าหรือผู้ที่สนใจกลับมาซื้อซ้ำได้ง่าย ยิ่งถ้า คุณสามารถตั้งชื่อเว็บไซต์ของคุณเป็นชื่อเดียวกับแบรนด์ได้ ก็จะยิ่งสร้างการจดจำแบ รนด์ของคุณได้ง่ายขึ้น แถมการมีโดเมนเนมนั้นยังสามารถลอกเลียนได้ยากอีกด้วย

3. ลูกค้าสามารถค้นหาข้อมูลธุรกิจ หรือสินค้าของคุณผ่าน Google ที่เป็น Search Engine ได้ง่ายขึ้น และ Google นั้นยังสามารถทำงานได้ดีกับเว็บไซต์ เพราะ เว็บไซต์ขายของออนไลน์สามารถทำ SEO ให้มี Keywords ที่ทำให้เว็บไซต์ของคุณ เสิร์ช Google ติดในหน้าแรกได้

4. มี Shopping Cart (ตะกร้าสินค้า) หรือ ฟังก์ชั่นสำหรับการติดต่อ ช่องทางอื่น ๆ เพื่อให้ลูกค้าสอบถามสินค้าและบริการของคุณเพิ่มเติมได้

5. ทำ Remarketing / Custom Audience / Lookalike ซึ่งเป็นการทำโฆษณา ขั้น Advance เพื่อให้มีประสิทธิภาพได้มากขึ้น โดยใช้ข้อมูลของคนที่เคยมาเยี่ยมเว็บไซต์ ของคุณในการทำโฆษณาเป็นหลัก

<mark>คู่มือการทำการตลาดออนไลน์</mark><br>Online Marketing

**7**

6. สามารถติดตั้งระบบวิเคราะห์ข้อมูลที่ดีได้ เช่น ระบบ CRM, ระบบ Dynamic Retargeting อ่านข้อมูลของการทำ R-Dynamic ระบบโฆษณา Dynamic Retargeting ได้ โดยการทำ Google Analytics เพื่อวิเคราะห์พฤติกรรมลูกค้าของคุณได้

7. ไม่เสียส่วนแบ่งจากการขาย

### **ข้อดีของการขายสินค้าออนไลน์ใน E-Marketplace**

1. หาลูกค้าใหม่ได้ง่ายและมากกว่า เพราะ Traffic ของลูกค้าที่เข้ามาใน E-Marketplace มีจำนวนมากต่อวัน เพราะแต่ละที่มีการโปรโมทเพื่อแข่งขันกับคู่แข่ง เจ้าอื่น ๆ

2. เริ่มต้นสมัครใช้งานได้ง่าย

3. มีโอกาสทำการตลาดกับ Traffic จำนวนมากที่เข้ามาใน E-Marketplace ได้ เช่น การซื้อ Banner Ad, การอยู่ในหน้าแรกหรือการเป็นร้านค้าแนะนำของ E-Marketplace เป็นต้น

4. มี E-Marketplace ให้เลือกใช้บริการหลากหลาย ซึ่งคุณสามารถไปเปิด ร้านค้าออนไลน์ได้ทุก E-Marketplace เพื่อเพิ่มโอกาสการขายได้มากขึ้น

## **ข้อดีของการขายสินค้าออนไลน์ใน Social Media**

1. ใช้งานง่าย โพสต์ง่าย ติดต่อกับลูกค้าง่าย

2. สามารถสร้างสรรค์รูปแบบของ Content ได้หลายรูปแบบ ทั้ง VDO แนวตั้ง แนวนอน, ภาพเดี่ยว, อัลบั้มภาพ Content หลากหลายรูปแบบ

3. หาลูกค้าใหม่ ๆ ได้ไม่จำกัด โดยการทำโฆษณาออนไลน์

4. กระตุ้นความต้องการการซื้อได้ดี (สำหรับสินค้ากลุ่มที่ซื้อสินค้าด้วย อารมณ์ เช่น เสื้อผ้าแฟชั่น หรือเครื่องสำอางต่าง ๆ)

5. มีโอกาสเกิด Viral (แต่ค่อนข้างยาก)

# รู้จัก Lnw Shop

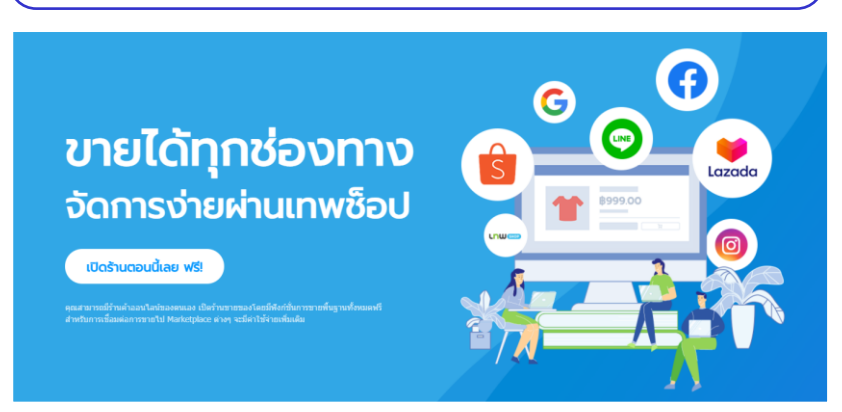

## เริ่มต้นธุรกิจออนไลน์ไม่ยำกอีกต่อไป

LnwShop ให้คุณเริ่มต้นทำธุรกิจออนไลน์ได้ทันที ฟรีโดยไม่มีเงื่อนไข ไม่มี ค่าใช้จ่าย ด้วยระบบบริหารการขายของออนไลน์ที่ครบวงจร ทรงประสิทธิภาพ พร้อม ช่องทางการขายที่หลากหลาย เราพร้อมจะเคียงข้างธุรกิจออนไลน์ของคุณในทุกก้าว ของการเติบโต

#### **วิธีการใช้ Lnw Shop**

1. สมัครสมาชิกเพื่อเข้าใช้งาน เมื่อคุณเข้าไปในเว็บไซต์**https://www.lnwshop.com/**

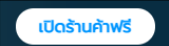

คุณจะพบกับคำว่า ที่มุมขวาของของเว็บไซต์

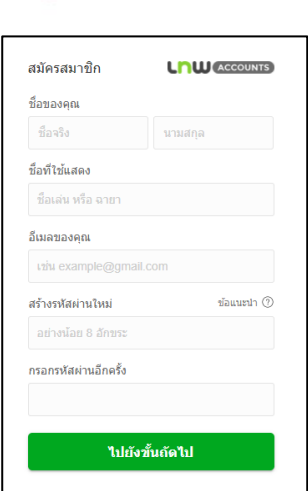

<mark>คู่มือการทำการตลาดออนไลน์</mark><br>Online Marketing

**9**

2. ใส่ข้อมูลของคุณกรอกข้อมูลตามหัวข้อพร้อมตั้ง รหัสผ่านเพื่อการ **เข้าสู่ระบบ** ในครั้งต่อไป

ทั้งนี้ คุณสามารถใช้บัญชีเดียวในการเข้าสู่ระบบได้ ท ุ ก ผ ล ิ ต ภ ั ณ ฑ ์ ข อ ง Lnw เ ช ่ น LnwShop, LnwMall, LnwMarket รวมถึงสามารถใช้ได้กับ ทุกร้านค้าที่เปิดกับ LnwShop อีกด้วย

#### **ระบบหน้าร้านและหลังร้านค้า**

ร้านค้าออนไลน์ LnwShop จะแบ่งออกเป็น 2 ส่วนหลักๆ นั่นคือ 1. หน้า ร้าน และ 2. หลังร้าน

**หน้าร้าน** หมายถึง หน้าเพจที่แสดงข้อมูลร้าน สินค้าของร้านเพื่อให้ลูกค้าเข้า ชมและเลือกซื้อสินค้า คุณสามารถตกแต่งร้านค้าเพื่อใส่ข้อมูลและภาพให้ดูสวยงามได้ โดยการคลิกปุ่ม "ตกแต่งร้านค้า (ปุ่มสีเหลือง)" ที่หน้าร้านค้าของคุณ (การเพิ่มและ แก้ไขข้อมูลสินค้าคุณจำเป็นต้องไปจัดการที่ระบบ หลังร้าน) **ดูวิธีการตกแต่งร้าน**

**หลังร้าน** หมายถึง ระบบที่ใช้จัดการระบบร้านค้าของคุณ โดยเน้นหลักที่การ จัดการสินค้า รายการสั่งซื้อ การชำระเงินต่างๆ ซึ่งหลังร้านจะมีเพียงเจ้าของร้านที่เห็น เท่านั้น คุณสามารถเข้าสู่หลังร้านได้โดยการคลิกปุ่ม "หลังร้าน (ปุ่มสีฟ้า)" **ดูวิธีการเข้าสู่ หลังร้าน**

### **วิธีการเข้าสู่หลังร้าน**

หลังร้านเปรียบเสมือนห้องเครื่องที่เป็นตัวพาและขับเคลื่อนธุรกิจของคุณให้ รุดหน้าอย่างรวดเร็ว ด้วยการบริการร้านค้าออนไลน์อย่างมืออาชีพของนักพัฒนาจึง

มองเห็นปัญหาและแนวทางในการสร้างวิธีการจัดการร้านค้าให้ดียิ่งขึ้น แบ่งทั้งหมด ออกเป็นหมวดหมู่ให้เข้าใจง่าย จัดการสินค้าตั้งแต่ก่อนขายจนถึงขนส่งได้ทุกขั้นตอน เก็บข้อมูลรายละเอียดอย่างครบถ้วนและเป็นระบบ

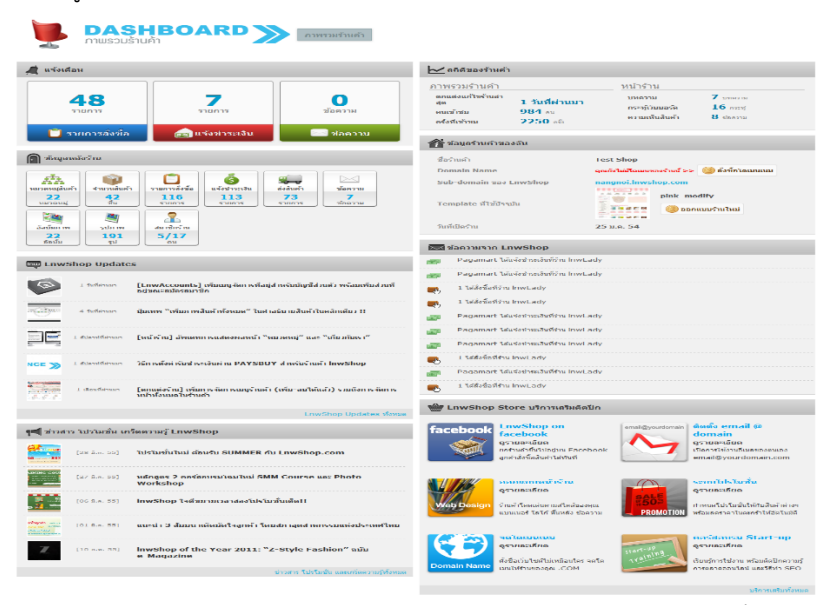

**หน้า Dashboard** ประกอบด้วยการแจ้งเตือนรายการต่างๆ เช่น รายการสั่งซื้อ แจ้ง ชำระเงิน และข้อความ, สถิติของร้านค้า, ข้อมูลหลังร้าน, ข้อมูลร้านค้า, Lnwshop Updates, ข้อความจาก Lnwshop, ข่าวสาร โปรโมชั่น เกร็ดความรู้ จาก Lnwshop และบริการอัพเกรดต่างๆ

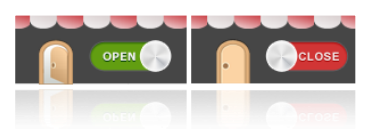

## **เปิด - ปิด ร้านค้าชั่วคราว**

ปุ่มเปิด - ปิด ร้านค้าออนไลน์ชั่วคราว สำหรับ ใช้ในการปิดร้านชั่วคราว เมื่อคุณต้องการ

ปรับเปลี่ยนรายละเอียดสินค้า หรือ ตกแต่งร้านค้าต่างๆ เพื่อป้องกันการสับสนของ ลูกค้าที่เข้าชมร้านของคุณอยู่ในขณะนั้น

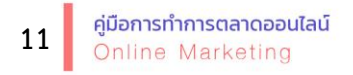

ร้าน Demo Shop **LIOU SHOP MANAGE** 

**จากจัดการหลังร้านสู่หน้าร้าน** ด้วยโลโก้ภาพร้านค้า พร้อมชื่อร้านค้า

ที่จะลิงก์เข้าสู่ร้านค้าของคุณได้อย่างรวดเร็ว พร้อมสำหรับดูการปรับแต่งจากหลังร้าน ได้ตลอดเวลา

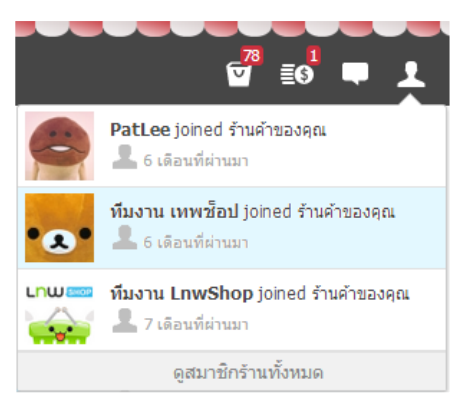

**Notification ข้อความแจ้งเตือนแยกรายการ** ระบบแจ้งเตือนรายการใหม่ในร้านค้า ของคุณ แยกเป็น 4 ประเภทดังนี้ รายการสั่งซื้อสินค้าใหม่ล่าสุด รายการแจ้งชำระเงินใหม่ล่าสุด รายการข้อความติดต่อใหม่ล่าสุด รายการผู้สมัครสมาชิกร้านใหม่ล่าสุด

ทั้งนี้ระบบยังแสดงรายการใหม่ที่ยังไม่ได้เปิดด้วยแถบสีฟ้า รวมถึงสามารถคลิกเข้าดู รายการทั้งหมดได้จากหน้าต่างนี้ทันที

## **เมนูจัดการระบบหลังร้านที่เรียบง่ายแต่มีประสิทธิภาพ**

ระบบหลังร้าน LnwShop จัดให้การเข้าถึงส่วนต่างๆ ได้อย่างรวดเร็ว โดย แบ่งออกเป็นเมนูหลัก 13 เมนู ซึ่งแต่ละเมนูหลักจะมีการจัดการที่แบ่งย่อยออกเป็นเมนู ต่างๆได้อีก ซึ่งจะเห็นได้จากเป็นปุ่มสีน้ำเงิน ดังภาพ

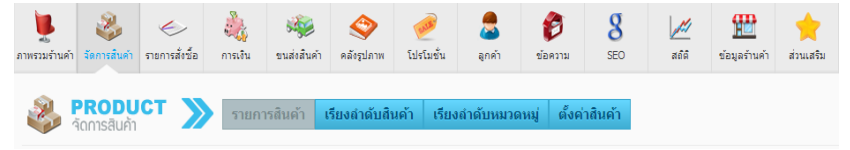

# **ระบบจัดการแบบหลายรายการพร้อมกัน**

ระบบหลังร้าน LnwShop ให้คุณสามารถจัดการ แก้ไข ย้าย หรือลบ รายการต่างๆ (ไม่ว่าจะเป็นสินค้า ใบสั่งซื้อ ข้อความติดต่อ) แบบพร้อมกันในครั้งเดียว เพียงแค่คลิกเลือก (Select) หรือเลือกทั้งหมด (Select All) จากนั้นก็เลือกการกระทำ ได้ทันที

*หมายเหตุ*หากคุณคลิก เลือกทั้งหมด คุณจะเลือกทั้งหมดเฉพาะในหน้าที่ แสดงผลอยู่เท่านั้น หากต้องการเลือกรายการทั้งหมดในระบบ ให้คลิกข้อความที่แสดง ในแถบสีเหลือง ดังภาพ

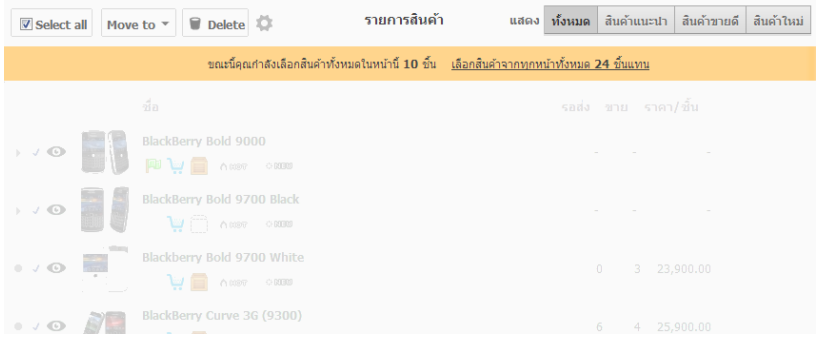

# **วิธีการตกแต่งร้าน**

ขั้นตอนการตกแต่งร้านค้าส่วนต่างๆ จะต้องทำอย่างไร ?

# เมื่อคุณ **เข้าสู่ร้านค้า** และ **เข้าสู่ระบบ** แล้ว

คลิกปุ่ม "ตกแต่งร้านค้า"

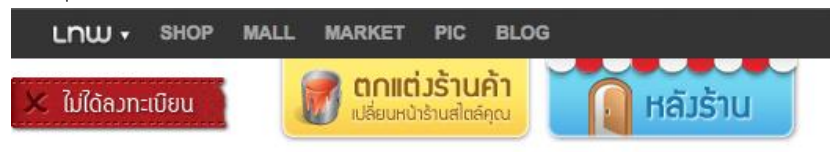

หน้าร้านคือสิ่งที่บ่งบอกถึงความเป็นเอกลักษณ์ หน้าตาของคุณ หากหน้าร้านสวยงาม ลูกค้าก็จะสนใจ แวะเข้ามาชมก่อน ถึงแม้ยังไม่ตัดสินใจซื้อ แต่หากร้านของเรามีสิ่ง

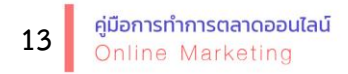

ช่วยให้ลูกค้าสามารถเลือกสินค้าได้อย่างรวดเร็ว ตรงความต้องการของลูกค้า พร้อม สามารถซื้อสินค้าได้ง่าย เพียงไม่กี่ขั้นตอนก็สามารถทำรายการได้สำเร็จ

#### **Header**

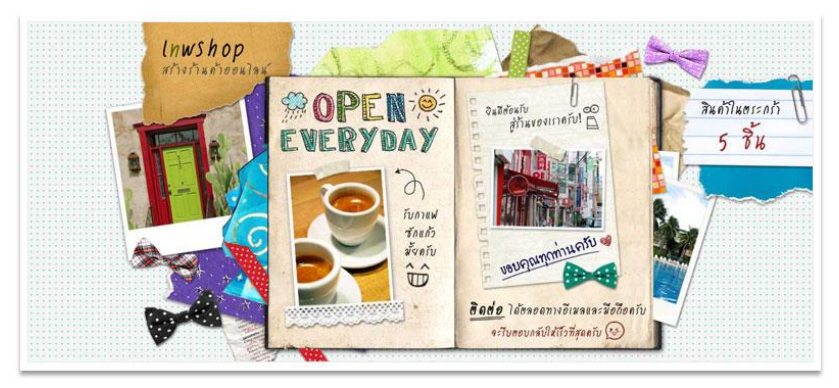

ส่วน Header หรือที่เรียกกันว่า Banner ของร้าน เป็นสิ่งสำคัญอย่างมากที่ช่วยทำให้ ร้านดูน่าสนใจ เปรียบเสมือน ป้ายร้านค้า ที่ต้องแสดงถึงชื่อร้านอย่างชัดเจน หรือเป็น สิ่งบ่งบอกความเป็นร้านของคุณ แบนเนอร์ในสมัยนี้**จะเน้นความใหญ่ เห็นเต็มตา และมีสีสันสวยงาม**

#### **Widget Sidebar**

เมนู ค้นหา หมวดหมู่ สถิติ ติดต่อเรา ฯลฯ Widget Sidebar หรือแถบ ด้านข้างของหน้าร้านของคุณ จะมีอยู่ด้วยกันหลายแบบ และหลายการใช้งาน ซึ่งแต่ ละ widget นั้น คุณสามารถเปลี่ยนหน้าตา พื้นหลัง หรือเปลี่ยนทั้ง widget ไปเป็น แบบอื่นได้อย่างง่ายดาย ซึ่งจะทำให้ในแต่ละ widget ของคุณนั้นมีความสวยงาม แตกต่างกันไป ซึ่งต่างจากผู้ให้บริการร้านค้าออนไลน์อื่นๆ ที่ในเทมเพลทหนึ่งๆ นั้นจะ แก้ไขสิ่งของพวกนี้ไม่ได้เลย นอกจากนั้นเรายังได้เพิ่ม widget สำหรับการแนะนำ สินค้าของคุณได้อีกด้วย

#### **Category Widget**

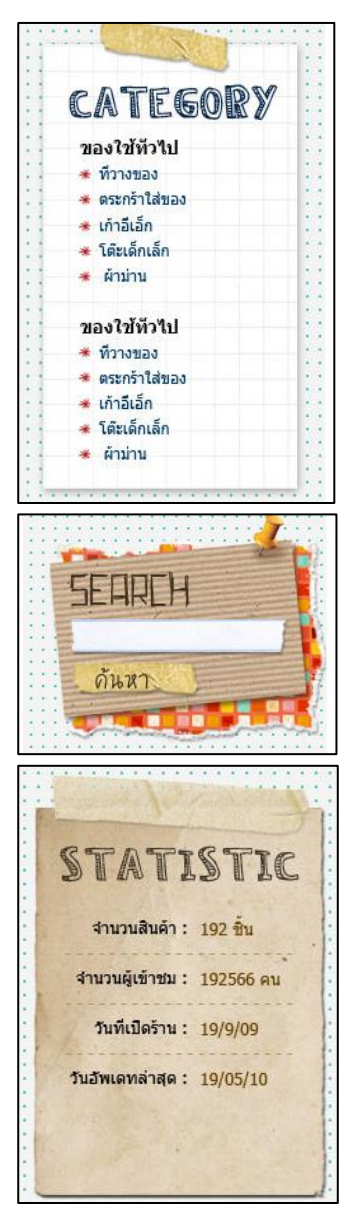

# **Category – หมวดหมู่** หมวดหมู่ทั้งหมดในร้านค้าออนไลน์ของคุณ ซึ่ง สามารถสร้างหมวดหมู่ย่อยในหมวดหมู่ต่างๆ ได้ ไม่จำกัดชั้ด

# **Search – ค้นหา** สำหรับค้นหาสินค้าในร้านของคุณ เพื่อให้ลูกค้า พบสินค้าที่ต้องการอย่างรวดเร็ว โดยสามารถ กำหนดการค้นหาแบบละเอียดขึ้นได้

**Statistic - สถิติ** สถิติทั้งหมดของร้านค้า (กำหนดเองได้) เช่น จำนวน สินค้า จำนวนผู้เข้าชม วันที่เปิดร้าน เป็นต้น

<mark>คู่มือการทำการตลาดออนไลน์</mark><br>Online Marketing

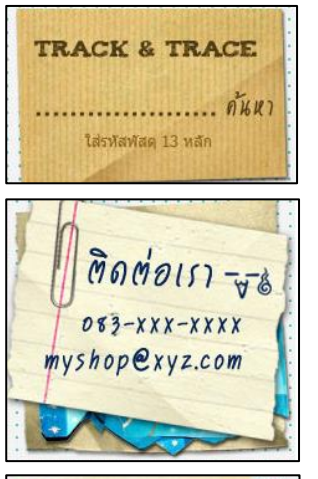

**MEMBER LOGIN** 

LOGIN

Username Password

 $\frac{1}{2}$ ะ ลืบรหัสผ่าน ่ สมัครสมาชิกใหม่

# **Track&Trace – ตรวจสอบพัสดุ** widget สำหรับติดตามและตรวจสอบสถานะสิ่งของ ฝากส่งทางไปรษณีย์ เพียงกรอกหมายเลขพัสดุ 13 หลักเท่านั้น

**Contact - us ติดต่อเรา** วิธีการติดต่อร้านค้าออนไลน์ เช่น เบอร์โทรศัพท์ อีเมล ที่อยู่

**Member – สมาชิก** สำหรับการเข้าระบบสมาชิกของลูกค้า โดยกรอก ชื่อผู้ใช้และ รหัสผ่าน หากไม่ได้เป็นสมาชิกก็ สามารถคลิกสมัครได้ทันที

<u>88</u> เว็บเพื่อนบ้าน ื่ k InwShop สร้างร้านออนใลน์ InwShop สร้างร้านออนไลน์ InwShop สร้างร้านออนไลน์ \* InwShop สร้างร้านออนไลน์

**Link – ลิงก์เพื่อนบ้าน** ลิงก์เพื่อนบ้านที่คุณรู้จักและอยากแนะนำต่อให้ ลูกค้าของคุณ สามารถใส่ได้ทั้งภาพและข้อความ

**15**

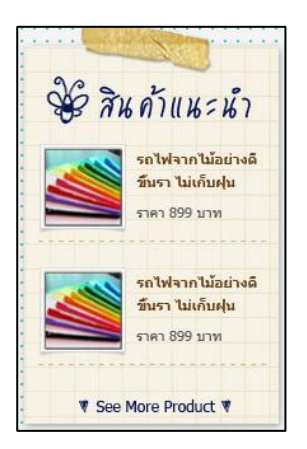

**Recommended product – สินค้าแนะนำ** สินค้าที่คุณแนะนำ อาจเป็นสินค้าที่ขายดี หรือที่ ต้องการเพิ่มยอดให้กับสินค้านั้น ทำให้ลูกค้าเห็นสินค้า ได้ทันที

#### **Menu Bar** แถบเมนู หลากหลายรูปแบบ

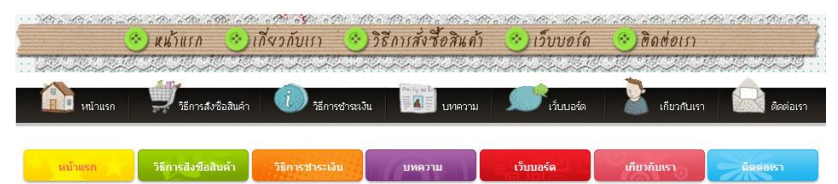

แถบเมนูบน ในแต่ละ Template จะมีความสวยงาม น่ารัก หรือ เรียบง่าย ต่างกันไป แต่คุณสามารถที่จะกำหนดรูปแบบได้ทั้งหมดเหมือนกัน เช่น พื้นหลัง ตัวอักษร ไอคอนแต่ละเมนู พร้อมทั้งสามารถปรับเปลี่ยนตำแหน่ง เพิ่ม ลด จำนวน เมนูได้ตามความต้องการ

### **Content** ส่วน สินค้า ฟอร์มติดต่อ บทความต่างๆ

ส่วนเนื้อหาของร้านค้าออนไลน์จะมีหน้าหลักๆ ที่สำคัญในการซื้อ-ขาย สินค้า เช่น หน้ารายการสินค้า เพื่อให้ลูกค้าเลือกซื้อ หน้าวิธีการชำระเงินเพื่อแจ้งให้ ลูกค้าทราบขั้นตอนวิธีการโอนเงินต่างๆ หน้าแจ้งการชำระเงินที่ให้ลูกค้าแจ้งการโอน เงินสินค้าเรียบร้อยแล้ว นอกจากนั้นยังมีหน้าอื่นๆ ที่ช่วยให้การซื้อ-ขายของออนไลน์ เป็นไปได้ง่ายขึ้น เช่น เว็บบอร์ด หน้าติดต่อเรา เป็นต้น

<mark>คู่มือการทำการตลาดออนไลน์</mark><br>Online Marketing

เมื่อคุณตกแต่งร้านเสร็จแล้ว คลิกปุ่ม "บันทึก" เพื่อบันทึกค่าการตกแต่งร้าน (หากคุณไม่บันทึกก่อนปิดหน้าต่าง ระบบจะคืนกลับสู่ค่าเดิม) และคลิกปุ่ม "ปิดการ ตกแต่งร้าน" เพื่อออกจากโหมดตกแต่งร้านค้า ไปหน้าร้านค้าปกติ โดย ทั้งหมดนี้ คุณ สามารถ **อัพเกรด** ให้เพิ่มสีสัน และลูกเล่นให้มีความน่าสนใจมากขึ้น

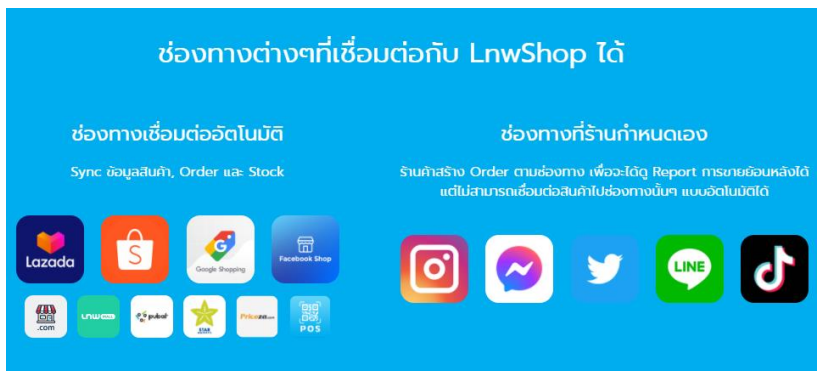

#### **ช่องทางการขาย**

**17**

#### **Multi-Channel คืออะไร?** และทำไมต้องขายหลายช่องทาง

**Multi-Channel** คือการขายสินค้าในหลากหลายช่องทาง ต่างจากรูปแบบ การทำธุรกิจในสมัยก่อนที่มักจะมีหน้าร้าน, หน้าเว็บไซต์ หรือเพจ Facebook เพียง แห่งเดียว**แล้วทำไมคุณจึงควรขายในหลายช่องทาง?** ส่วนนึงคือโอกาสที่มากมาย บนช่องทางต่างๆในปัจจุบัน เช่น Marketplace เจ้าใหญ่อย่าง Lazada หรือ Shopee

แต่นอกเหนือจากนั้น คือมีคำกล่าวว่า **อย่าใส่ไข่ทุกฟองไว้ในตะกร้าใบ เดียวกัน** ไม่มีอะไรที่จะอยู่ไปตลอดกาล ถ้าคุณพึ่งพาเพียงช่องทางเดียว เมื่อเกิด อุบัติเหตุไม่คาดฝันขึ้น คุณอาจจะเสียหายหนักได้ ตัวอย่างที่เกิดขึ้นในไม่ปีนี้ก็ เช่น Facebook ลด Reach หรือถ้าคุณพอจะมีอายุซักหน่อย ก็น่าจะพอจำ วันที่ **Hi5** หรือ **MSN** ความนิยมลดลงได้

# **เพิ่มยอดขาย ขยายธุรกิจ เข้าถึงลูกค้าอีกนับล้านบนแพลตฟอร์มต่างๆ**

Marketplace อย่าง Shopee หรือ Lazada มีคนเข้าเดือนละ 30-40 ล้าน คน Google มีคน Search เพื่อหาซื้อสินค้าไม่น้อยกว่าวันละล้านครั้ง

ยังมีโอกาสอีกมากมายสำหรับธุรกิจของคุณบนแพลตฟอร์มต่างๆเหล่านี้ แน่นอนว่าถ้าคุณไม่เริ่มวันนี้ คนอื่นๆ ก็จะรับเอาโอกาสในอนาคตของคุณไปแทน และด้วยที่เป็นการขายของออนไลน์ ต้นทุนในการเพิ่มช่องทางขายนั้นน้อยมาก ตราบ ใดที่คุณยังสามารถจัดการได้ การมีช่องทางเพิ่มก็ไม่ใช่เรื่องเสียหายอะไร

คุณสามารถเพิ่มยอดขายง่ายๆ ด้วยการเลือกบริการฝากขายในแพลตฟอร์ม ต่างๆ โดยดราคาและแพ็คเกจในเว็บไซต์ https://www.lnwshop.com/features/channel

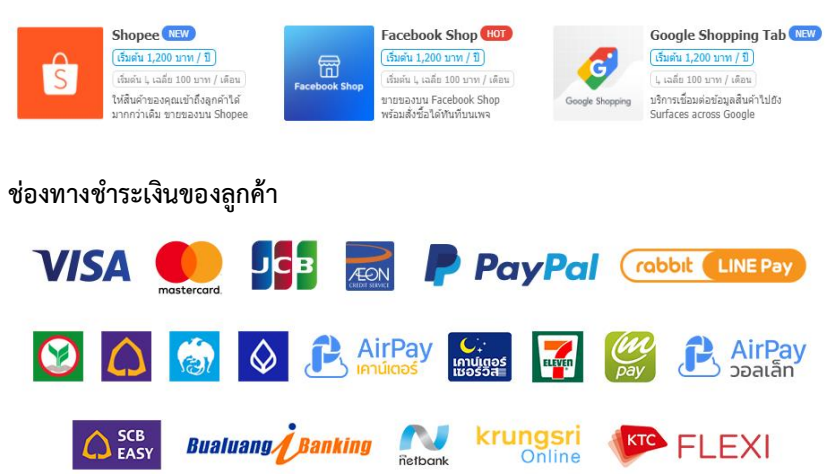

เมื่อคุณ เข้าสู่ร้านค้า และ เข้าสู่ระบบ แล้ว เข้าสู่หลังร้าน คลิกเมนู "การเงิน" คลิกเมนูย่อย (สีฟ้า) "บัญชีธนาคาร" คลิกปุ่ม (สีเขียว) "+ เพิ่มบัญชีธนาคาร" เลือกธนาคาร พร้อมกรอกข้อมูลชื่อบัญชีเลขบัญชี สาขา และประเภทบัญชีคลิกปุ่ม "บันทึก"

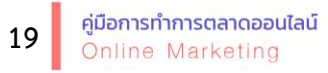

คุณจะได้รับการแจ้งเตือนจากระบบ LnwShop เช่นเดียวกันกับเมื่อลูกค้าสั่งซื้อสินค้า ดังนี้Email เข้าบัญชีเจ้าของร้าน ระบบ Notification ที่ LnwBar (แถบสีดำด้านบน หน้าจอ) หลังจากลูกค้าแจ้งชำระเงินเรียบร้อยแล้ว ระบบจะแสดงรายการแจ้งชำระ เงินที่ หลังร้าน -> เมนูการเงิน

### **วิธีการจัดส่งสินค้า**

คุณสามารถส่งสินค้าได้ด้วยตนเอง และแจ้งไปยังลูกค้าได้โดยวิธีดังนี้ เมื่อคุณ **เข้าสู่ร้านค้า** และ **เข้าสู่ระบบ** แล้ว เข้าสู่หลังร้าน วิธีเข้าสู่หลังร้าน คลิกเมนู "ขนส่งสินค้า"

คลิกเมนูย่อย (สีฟ้า) "รูปแบบการส่งสินค้า"

คลิกเลือกหน้ารูปแบบการจัดส่งตามที่คุณต้องการ (พัสดุธรรมดา, ลงทะเบียน, EMS และกำหนดเอง)

ตั้งค่ารูปแบบการคิดค่าจัดส่ง ว่าจะใช้เงื่อนไขในในการคำนวณ

คุณควรกรอกข้อมูล ระยะเวลาจัดเตรียมสินค้าเพื่อส่ง เพื่อให้ข้อมูลตัดสินใจกับลูกค้า คลิกปุ่ม "บันทึก**"**

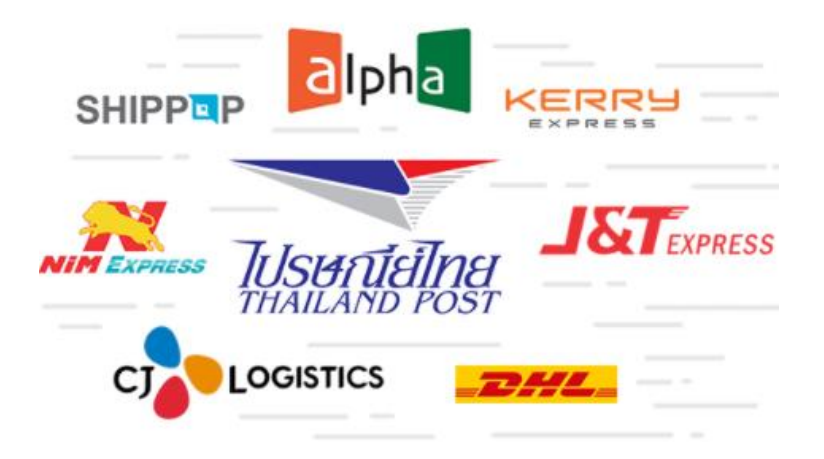

#### **Exclusive Partner ของ LnwShop**

นอกจากจะมีหลากหลายผู้ให้บริการขนส่งให้เลือกใช้แล้ว LnwShop ยัง เพิ่มความสะดวกให้กับร้านค้าออนไลน์ด้วยบริการจาก Exclusive Partner (ผ่าน Lnw Express ดูรายละเอียดที่ https://www.lnwshop.com/ store/ lnwexpress) ที่จะช่วยลดเวลา ความความสะดวกให้คุณ อาทิ บริการออกเลขรหัสพัสดุให้อัตโนมัติ บริการฝากส่งแบบธุรกิจด่วนที่ไปรษณีย์โดยไม่ต้องต่อคิว หรือ บริการรับ-ส่งสินค้าถึง โกดังของคุณได้เลยทันที ที่สำคัญ **"เก็บเงินปลายทาง"** สามารถเก็บเงินปลายทางได้

## **พิมพ์ใบปะหน้า บาร์โค้ดผ่านระบบได้เลย**

ด้วยระบบ LnwExpress รวมกับระบบ Smart Print จะทำให้คุณสามารถ ออกใบปะหน้ากล่องพัสดุ และสั่งพิมพ์ผ่านระบบได้ทันที พร้อมให้กำหนดตั้งค่า รูปแบบการจัดวางรวมถึงขนาดกระดาษได้อย่างอิสระ **แจ้งเตือนลูกค้าอัตโนมัติ** ไม่ว่า จะเป็นการจัดส่งของคุณเอง หรือใช้บริการ Exclusive Partner ของ LnwShop ทุก ครั้งที่คุณจัดส่งสินค้า เลขรหัสพัสดุที่คุณกรอกจะถูกส่งไปในทุกช่องทางที่คุณเปิดใช้ ไม่ว่าจะเป็น อีเมล SMS หรือ Notification ที่หน้าเว็บของคุณ

#### **การอัพเกรดร้านของคุณ**

เพียงเข้าไปที่คำว่า **อัพเกรด** ในหน้าแรกของเว็บไซต์ คุณจะพบว่าเมนูการ อัพเกรดที่หลากหลายตามความต้องการของคุณ

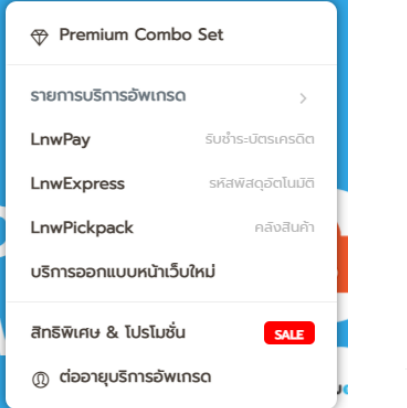

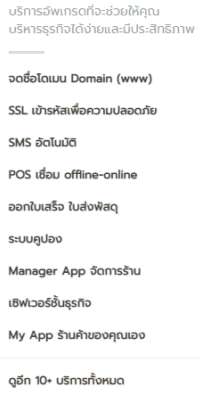

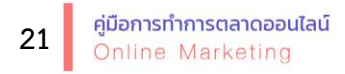

#### **LnwPay**

คือ ระบบรับชำระเงินผ่านช่องทางของบริษัท แอลเอ็นดับเบิ้ลยู จำกัด (Lnw Co., Ltd.) นั่นหมายถึง ลูกค้าจะชำระเงินผ่าน LnwPay ซึ่งเป็นตัวกลางแทนการโอนเงินโดยตรง กับร้านค้า คุ้มครองการได้รับสินค้าของผู้ซื้อชัวร์ 100% โดยร้านค้าก็ไม่จำเป็นต้อง จัดการเรื่องการตรวจสอบยอดเงินในร้านอีกต่อไป

#### **LnwExpress**

บริการใหม่ล่าสุดที่ LnwShop ร่วมมือกับผู้ให้บริการด้านขนส่ง ได้แก่ ไปรษณีย์ไทย, Alpha Fast, CJ Logistics, Flash Express, Best Express, SCG Express, Ninja Van และ J&T Express ช่วยให้ขั้นตอนการจัดส่งสินค้าของร้านค้าเป็นไปอย่าง รวดเร็วและง่ายดาย พร้อมยังได้**ราคาค่าจัดส่งพิเศษ** ที่มีให้สำหรับร้านค้า LnwShop โดยเฉพาะ

#### **LnwPickPack**

บริการ Fulfillment ที่ช่วยคุณ "เก็บ แพ็ค ส่ง" สินค้าของคุณ ไม่ว่าคุณจะขายผ่าน ้ ช่องทางใด หรือต้องการส่งสินค้าผ่านช่องทางไหน เราก็สามารถดูแลทุกๆ การสั่งซื้อ ของคุณ ให้เป็นไปอย่างรวดเร็ว เป็นมืออาชีพ ตามรูปแบบที่คุณต้องการ

#### Fanpage Facebook

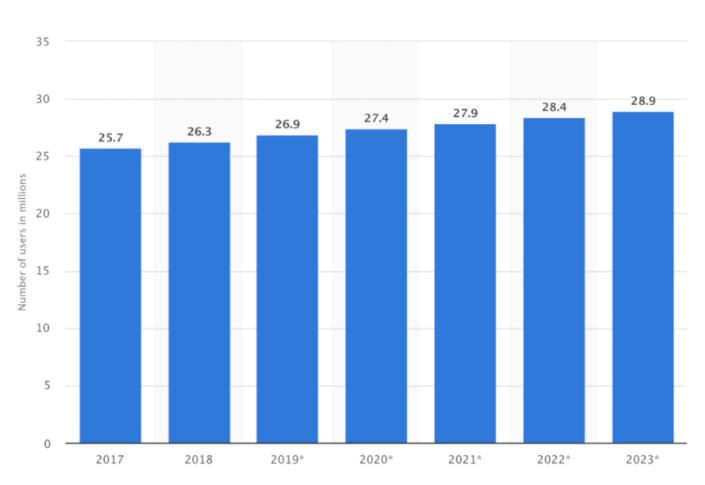

ในปี 2023 คนไทยจะใช้ facebook มากถึง 28.6 ล้านคน

จำนวนผู้ใช้ Facebook ในประเทศไทย

จากข้อมูลล่าสุดของเว็บ Statista คาดการณ์ว่าในปี 2023 คนไทยจะใช้ facebook มากถึง 28.6 ล้านคน นั่นแปลว่าถ้าคุณมีธุรกิจที่มีเพจเฟซบุ๊ก เพจธุรกิจ ของคุณจะมีโอกาสเข้าถึงกลุ่มเป้าหมาย 28.6 ล้านคนได้อย่างง่ายดาย

#### **1. สมัครสมาชิก Facebook**

สำหรับคนที่ยังไม่มีบัญชีเฟซบุ๊กส่วนบุคคล ลำดับแรก สมัครสมาชิก วิธีการสมัครกดลิงก์ https://www.facebook.com/ จากนั้นกรอกข้อมูลให้ครบแล้วกด **"สมัคร"**

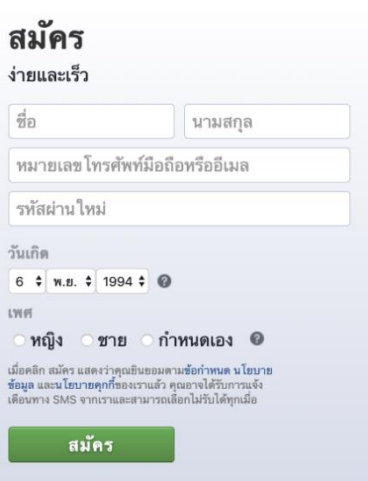

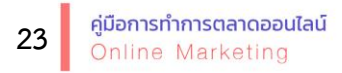

**2. สร้าง Facebook Fanpage** เข้าไปในหน้าสร้าง Fanpage บน Facebook ตามลิงค์นี้https://www.facebook.com/pages/creation/ ขั้นตอนนี้จะเป็นการ เลือกประเภทของแฟนเพจของเรา ถ้าเราต้องการสร้างเพจเพื่อขายของออนไลน์ก็ เลือกประเภท **"ธุรกิจหรือแบรนด์"** จากนั้นกด **"เริ่มกันเลย"**

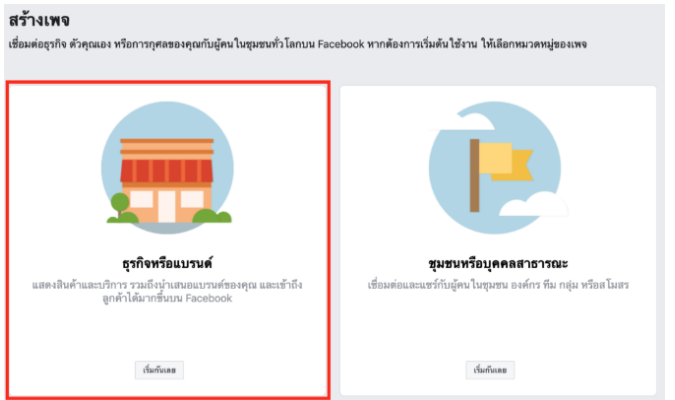

# **3. วิธีการตั้งชื่อแฟนเพจและ เลือกหมวดหมู่**

ถ้าเรามีชื่อแบรนด์ของสินค้าอยู่ แล้วก็สามารถใช้ชื่อแบรนด์มา เป็นชื่อเพจได้ ถ้าเราเป็นร้านหรือ ธุรกิจที่ขายสินค้าหลายประเภท เราสามารถเอาชื่อร้านมาเป็นชื่อ เพจ เลือกหมวดหมู่ให้ตรงกับ สินค้าหรือร้านค้าของเรามาก ที่สุด

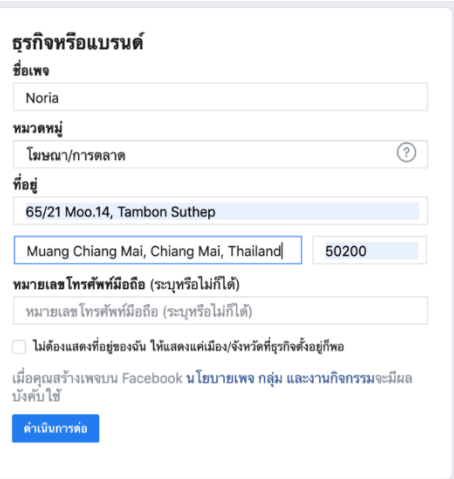

**4. ตกแต่งเพจ** หลังจากเพิ่มรูปภาพโปรไฟล์และรูปภาพหน้าปกเรียบร้อย เราก็ได้ แฟนเพจมาแล้วล่ะค่ะ ทีนี้เราก็ต้องตกแต่งแฟนเพจของเราให้มีข้อมูลครบถ้วน

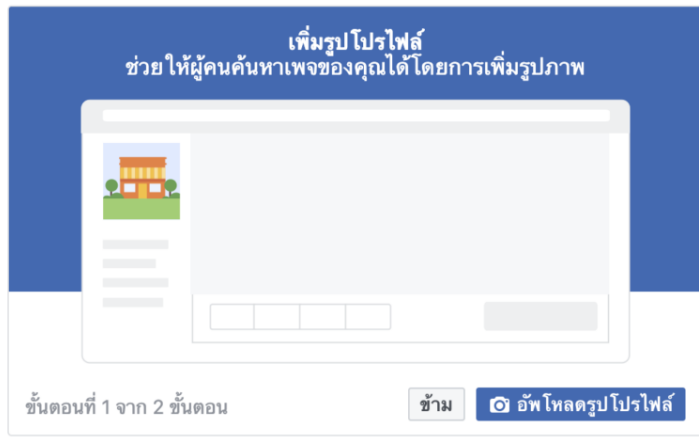

**5. การตั้งค่าเพจ** คุณสามารถตั้งค่าการเข้าถึง ของกลุ่มคน ความเป็นส่วนตัว และ อื่นๆได้ ดังภาพ

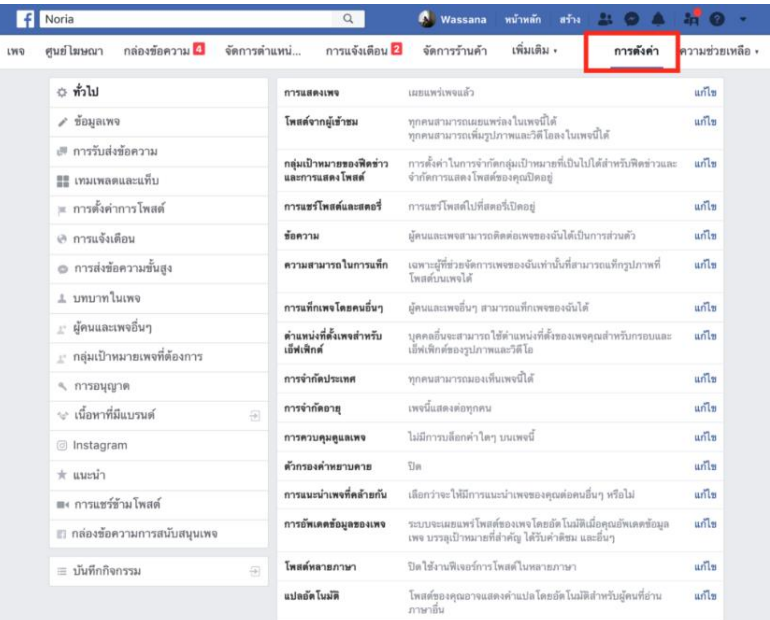

**24**

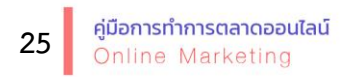

**6. ข้อมูลเพจทั่วไป** ใส่รายละเอียดให้มากที่สุดเท่าที่เราจะใส่ได้ ในส่วนของคำอธิบาย แนะนำให้อธิบายภาพรวมของธุรกิจเราให้เข้าใจง่ายที่สุด

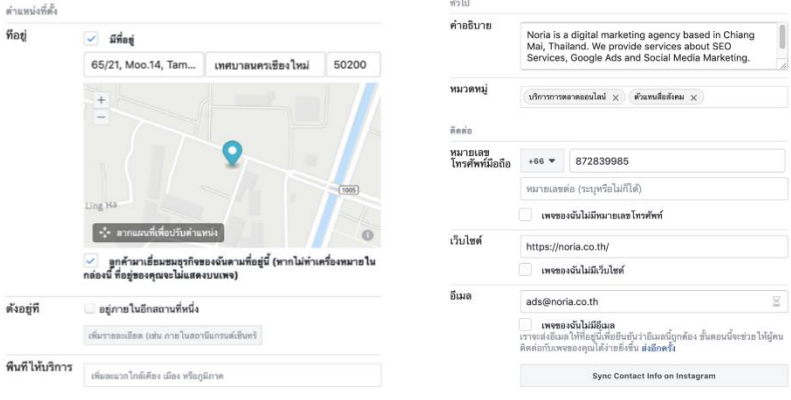

### Instagram

ถ้าหากร้านค้าของคุณมีบัญชี Instagram ด้วย ก็สามารถเชื่อมต่อบัญชี Instagram ของร้านค้าเข้ากับแฟนเพจเฟสบ๊กของคุณได้ ข้อดีของการผกบัญชีเข้า ด้วยกัน คุณสามารถอ่านและตอบกลับความคิดเห็นและ DM บน Instagram ทั้งบน คอมพิวเตอร์และในแอพตัวจัดการเพจได้คุณสามารถสร้างโฆษณาบน Facebook ที่ ปรากฏบน Instagram และเชื่อมโยงกับบัญชี Instagram ได้

### จัดการ Instagram บน Facebook

เข้าถึงผัดนจำนวนมากขึ้นที่ให้ความสำคัญกับสิ่งที่ คณทำโดยการเชื่อมต่อบัญชี Instagram กับเพจ บน Facebook ของคณ คุณจะได้รับฟีเจอร์เพิ่มเติม เพื่อโต้ตอบกับคนใน Facebook และ Instagram

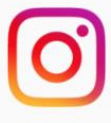

เชื่อมต่อบัญชื

เชื่อมต่อกับ Instagram เมื่อคณเชื่อมต่อบัญชี Instagram บคคลอื่นที่จัดการเพจอาจสามารถ โพสต์และดำเนินการอื่นๆ กับบัญชี Instagram ที่เชื่อมต่อได้ **เรียนรั** 

เชื่อมต่อบัญชีอินตาแกรมกับเฟซบุ๊ก กด **"เชื่อมต่อบัญชี"** จากนั้นลงชื่อเข้า ใช้บัญชีอินตาแกรมที่เราต้องการจะเชื่อมต่อ

### **บทบาทในเพจและผู้ดูแลเพจ**

เพิ่มเติม

ถ้าหากเราต้องการให้มีคนดูแลเพจของเรามากกว่า 1 คน เราสามารถเพิ่ม ผู้ดูแลเพจได้โดยไปที่ "บทบาทในเพจ" โดยเราสามารถส่งคำเชิญให้เพื่อนที่มีบัญชี ผู้ใช้ส่วนตัวบนเฟสบุ๊กมามีบทบาทในเพจได้ โดยแต่เราสามารถเลือกบทบาทในเพจได้ ดังนี้

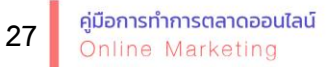

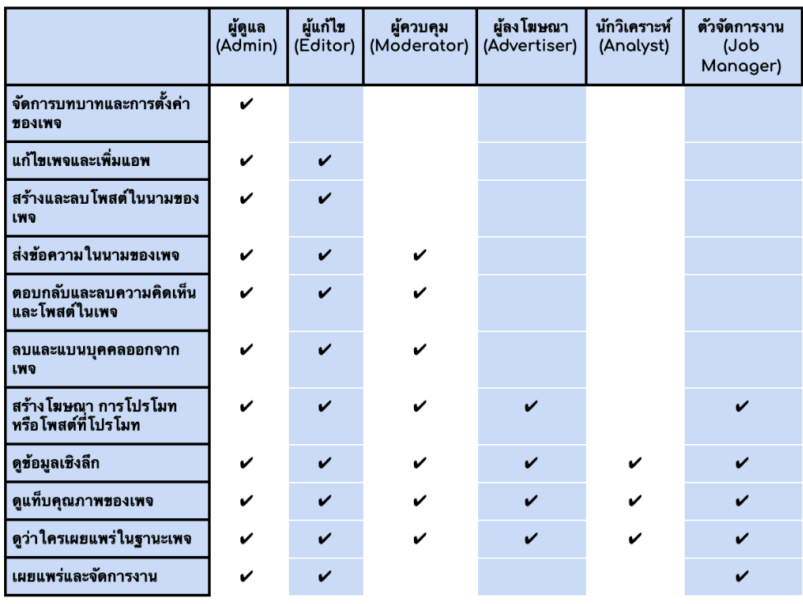

### **เทคนิคการกระตุ้นยอดผู้ติดตามบนเพจของคุณ**

• ใช้รูปภาพปกที่บ่งบอกว่าธุรกิจของเราคืออะไร เพราะภาพปกจะเป็น สิ่งแรกที่คนที่เข้ามาในเพจของคุณจะเห็น ยิ่งลูกค้าเข้าใจได้ง่ายเท่าไหร่ ก็ยิ่งดีต่อคุณ เท่านั้น

• ใช้โลโก้เป็นรูปโปรไฟล์เพื่อให้คนจดจำแบรนด์ของเราได้ง่ายขึ้น

• ช่องทางติดต่อควรใส่ให้ครบ ยิ่งมีช่องทางติดต่อหลายช่องทาง ลูกค้าก็ จะติดต่อคุณได้ง่ายขึ้น

• คำอธิบายร้านค้าควรสั้น กระทัดรัดและเข้าใจง่าย

• ก่อนที่จะเผยแพร่หรือเชิญชวนให้คนมากดไลค์ ควรโพสเนื้อหาลงบน เพจสัก 2-3 โพสก่อน โดยโพสแรกอาจจะเป็นการโพสทักทายเปิดตัวแฟนเพจของเรา เพื่อให้คนที่เข้ามาเยี่ยมชมเพจของเรารู้สึกสนใจ

# กำรขำยสินค้ำบนแพลตฟอร์มอื่นๆ

ในปัจจุบันมีแพลตฟอร์มที่สามารถใช้ในการขายสินค้า Online มากมาย และหนึ่งใน แพลตฟอร์มที่มีผู้เข้าถึงจำนวนมากคือ Shopee

วิธีการสมัครก็ไม่ยาก เพียงแค่เข้าไปในเว็บไซต์ https://shopee.co.th/ หรือ สามารถโหลดแอพลิเคชั่น Shopee ผ่านทางมือถือก็ได้เช่นกัน

# 1. เลือกเมนู **ขายสินค้ากับช้อปปี้**และกด **สมัครเลย**

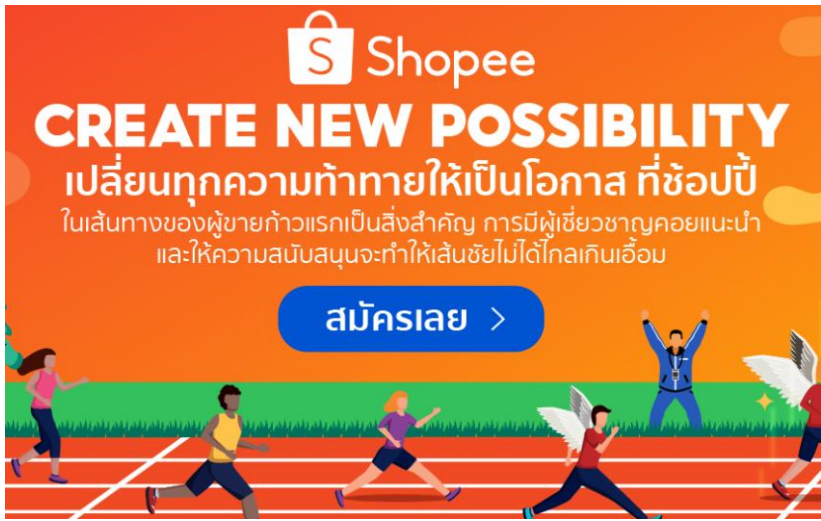

2. ใส่ข้อมูลรายละเอียดส่วนตัว และรายละเอียดสินค้าที่จะลงขาย ควรใส่

ข้อมูลให้ครบถ้วน

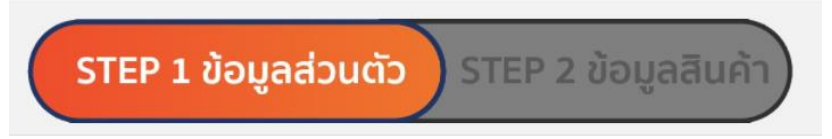

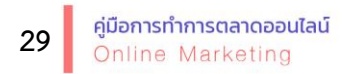

3. เลือกลงทะเบียนเรียนการขายของกับ Personal Coach เพื่อเรียนรู้ เทคนิคการขายและการอัพเกรดร้านในรูปแบบต่างๆ โดยบริการนี้ไม่เสียค่าใช้จ่าย

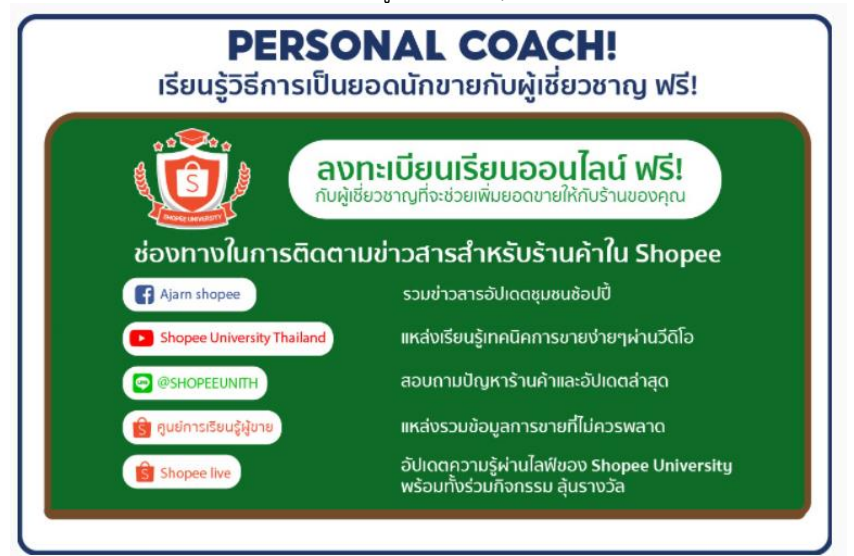

4. สิทธิพิเศษมากมายที่ช่วยกระตุ้นยอดขายให้แก่ร้านของคุณ

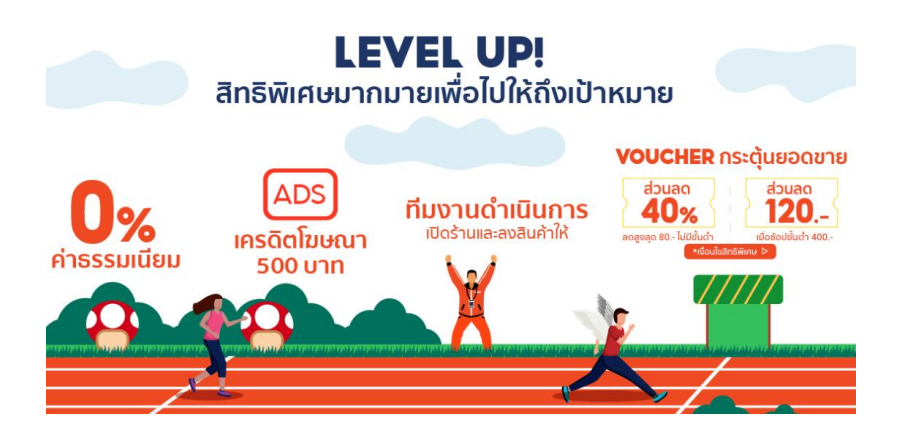

# นักนวัตกรชุมชน

นำงสำวไอลดำ แซ่โง้ว 258/1 หมู่ 2 ตำบลบ้านแหลม อำเภอเมือง จังหวัดเพชรบุรี

นำงสำวดำรำวรรณ จุ้ยอินทร์ 27 หมู่ 4 ตำบลบางแก้ว อำเภอบ้านแหลม จังหวัดเพชรบุรี

นำงสำวสุนทรี สิงห์เทียน 126 หมู่ 4 ตำบลปากทะเล อำเภอบ้านแหลม จังหวัดเพชรบุรี

นำงสำวทักษิณำ สิงห์เทียน 126/7 หมู่ 4 ตำบลปากทะเล อำเภอบ้านแหลม จังหวัดเพชรบุรี

นำงสำวพัสพงศ์ นุชถำวร 40/6 หมู่ 3 ตำบลแหลมผักเบี้ย อำเภอบ้านแหลม จังหวัดเพชรบุรี

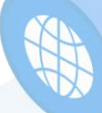

# บรรณำนุกรม

**การตลาดออนไลน์ คืออะไร (2563)**. สืบค้น 9 มีนาคม 2564. https://nipa.co.th/th/article/digital-marketing ณัฐศักดิ์ วรวิทยานนท์ (2555) **ทัศนคติของผู้บริโภคที่มีต่อธุรกิจขายสินค้าและ บริการผ่านออนไลน์.** การศึกษาค้นคว้าแบบอิสระหลักสูตรนิเทศศาสตรม หาบัณฑิต สาขาวิชาการโฆษณา, บัณฑิตวิทยาลัยมหาวิทยาลัยศรีปทุม. ดารา ทีปะปาล. (2541**). พฤติกรรมผู้บริโภค.** กรุงเทพฯ : รุ่งเรืองสาส์นการพิมพ์. ธงชัย สันติวงษ์, (2547). **พฤติกรรมผู้บริโภคทางการตลาด.** กรุงเทพฯ : ไทยวัฒนาพานิช วิจิตร อาวะกุล (2522) .**การประชาสัมพันธ์: หลักและวิธีปฏิบัติ**. พิมพ์ครั้งที่ 1 กรุงเทพมหานคร 2522 **วิธีการสมัคร และใช้งานเทพช๊อบ (2563).** สืบค้น 11 มีนาคม 2564. https://www.lnwshop.com/features/whylnwshop ศิริวรรณ เสรีรัตน์และคณะ. **(**2552)**. ความหมายของส่วนประสมการตลาด.** สืบค้น 9 มีนาคม 2564 http://thaibuz.blogspot.com/2012/01/blogpost\_5375.html *สร้างธุรกิจด้วยแผนการตลาดหลัก 4P สร้างยอดขายให้ทะลุเป้า* (2563). สืบค้น 9 มีนาคม 2564. https://fillgoods.co/online-biz/shop-orders-buildbusiness-with-4p-make-more-sale/ สุธาริณี วิภาธนกิจ (2550**). การเปรียบเทียบทัศนคติของผู้บริโภคที่มีต่อส่วนประสม ทางการตลาดของ ร้านค้าปลีกสินค้าอุปโภคบริโภค ในอำเภอกุฉิ นารายณ์จังหวัดกาฬสินธุ์**. การศึกษาอิสระ ปริญญาบริหารธุรกิจ มหาบัณฑิต สาขาวิชาการตลาด มหาวิทยาลัยขอนแก่น

**พิมพ์โดย มหาวิทยาลัยเทคโนโลยีราชมงคลพระนคร พิมพ์ครั้งที่ 1 ปี 2564**

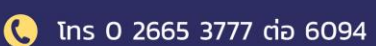

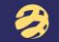

https://www.rmutp.ac.th/

้มหาวิทยาลัยเทคโนโลยีราชมงคลพระนคร 399 ถนนสามเสน แขวงวชิรพยาบาล เขตดุสิต กรุงเทพมหานคร 10300